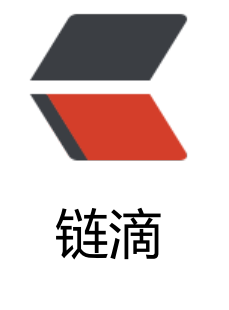

## HC[IP-B](https://ld246.com)GP

作者: shuaiqijun

- 原文链接:https://ld246.com/article/1612175425875
- 来源网站: [链滴](https://ld246.com/member/shuaiqijun)
- 许可协议:[署名-相同方式共享 4.0 国际 \(CC BY-SA 4.0\)](https://ld246.com/article/1612175425875)

<p><strong>1.概述</strong></p>

<p>边界网关协议 (BGP) 是运行于 TCP 上的一种自治系统的路由协议。 BGP 是唯一一个用来处理 因特网大小的网络的协议,也是唯一能够妥善处理好不相关路由域间的多路连接的协议。 BGP 构建在 EGP 的经验之上。 BGP 系统的主要功能是和其他的 BGP 系统交换网络可达信息。网络可达信息包括 出的自治系统(AS)的信息。这些信息有效地构造了 AS 互联的拓扑图并由此清除了路由环路,同时 AS 级别上可实施策略决策。</p>

<p><strong>自治系统 AS (Autonomous System) </strong></p>

<p>AS 是指在一个实体管辖下的拥有相同选路策略的 IP 网络。BGP 网络中的每个 AS 都被分配 一的 AS 号,用于区分不同的 AS。AS 号分为 2 字节 AS 号和 4 字节 AS 号,其中 2 字节 AS 号的范 为 1 至 65535,其中 1-64511 为公有 AS 号,64512-65534 为私有 AS 号。4 字节 AS 号的范围为 1 至 4294967295。支持 4 字节 AS 号的设备能够与支持 2 字节 AS 号的设备兼容。这个编号由 IANA 配。</p>

<p><img src="https://ld246.com/images/img-loading.svg" alt="clipboard.png" data-src="ht ps://b3logfile.com/file/2021/02/clipboard-a18f017e.png?imageView2/2/interlace/1/format/jp "> </p>

<p><img src="https://ld246.com/images/img-loading.svg" alt="clipboard.png" data-src="ht ps://b3logfile.com/file/2021/02/clipboard-123c7b0b.png?imageView2/2/interlace/1/format/j  $q''$  > </p>

<p><strong>2.特点</strong></p>

<p>BGP 属于外部或域间路由协议。BGP 的主要目标是为处于不同 AS 中的路由器之间进行路由信 通信提供保障。BGP 既不是纯粹的矢量距离协议, 也不是纯粹的链路状态协议, 通常被称为通路向量 由协议。这是因为 BGP 在发布到一个目的网络的可达性的同时,包含了在 IP 分组到达目的网络过程 所必须经过的 AS 的列表。通路向量信息时十分有用的,因为只要简单地查找一下 BGP 路由更新的 AS 编号就能有效地避免环路的出现。BGP 对网络拓扑结构没有限制, 其特点包括: </p>

<p> (1) 实现自治系统间通信, 传播网络的可达信息。BGP 是一个外部网关协议, 允许一个 AS 与 一个 AS 进行通信。BGP 允许一个 AS 向其他 AS 通告其内部的网络的可达性信息,或者是通过该 AS 可达的其他网络的路由信息。同时, AS 也能够从另一个 AS 中了解这些信息。与距离向量选路协议 似, BGP 为每个目的网络提供的是下一跳 (next-hop) 结点的信息。</p>

<p>(2)多个 BGP 路由器之间的协调。如果在一个自治系统内部有多个路由器分别使用 BGP 与其 自治系统中对等路由器进行通信,BGP 可以协调者一系列路由器,使这些路由器保持路由信息的一致 。</p>

<p> (3) BGP 支持基于策略的选路 (policy-base routing) 。一般的距离向量选路协议确切通告本 选路中的路由。而 BGP 则可以实现由本地管理员选择的策略。BGP 路由器可以为域内和域间的网络 达性配置不同的策略。</p>

<p>(4)可靠的传输。BGP 路由信息的传输采用了可靠地 TCP 协议。BGP 四层使用 tcp 179 号端  $\langle$ /p>

<p> (5) 路径信息。在 BGP 通告目的网络的可达性信息时,处理指定目的网络的下一跳信息之外, 告中还包括了通路向量 (path vector), 即去往该目的网络时需要经过的 AS 的列表, 使接受者能够 解去往目的网络的通路信息。</p>

<p>(6)增量更新。BGP 不需要再所有路由更新报文中传送完整的路由数据库信息,只需要在启动 交换一次完整信息。后续的路由更新报文只通告网络的变化信息。这种网络变化的信息称为增量(del a)  $\langle p \rangle$ 

<p>(7) BGP 支持无类型编制 (CIDR) 及 VLSM 方式。通告的所有网络都以网络前缀加子网掩码 方式表示。</p>

<p>(8)路由聚集。BGP 允许发送方把路由信息聚集在一起,用一个条目来表示多个相关的目的网 ,以节约网络带宽。</p>

<p>(9)BGP 还允许接收方对报文进行鉴别和认证,以验证发送方的身份。</p>

<p> (10) BGP 主要用于大型网络、大型集团、运营商、银行、国家电网、国家与国家之间的路由。  $/p$ 

<p> (11) BGP 可以跨路由器建立邻居 (因为 BGP 发送的报文都是单播) </p>

- <p>(12)一台路由器只能启用一个 BGP 进程</p>
- <p><strong>3.运行方式</strong></p>

<p>如图 1 所示,BGP 按照运行方式分为 EBGP(External/Exterior BGP)和 IBGP(Internal/Interi r BGP)。</p>

<p><img src="https://ld246.com/images/img-loading.svg" alt="clipboard.png" data-src="ht ps://b3logfile.com/file/2021/02/clipboard-b2e53486.png?imageView2/2/interlace/1/format/j  $q''$  > </p>  $|<sub>u</sub>|$ <li>EBGP: 运行于不同 AS 之间的 BGP 称为 EBGP。为了防止 AS 间产生环路, 当 BGP 设备接收 E GP 对等体发送的路由时,会将带有本地 AS 号的路由丢弃。</li> <li>IBGP:运行于同一 AS 内部的 BGP 称为 IBGP。为了防止 AS 内产生环路,BGP 设备不将从 IBGP 对等体学到的路由通告给其他 IBGP 对等体,并与所有 IBGP 对等体建立全连接。为了解决 IBGP 对 体的连接数量太多的问题, BGP 设计了路由反射器和 BGP 联盟。</li>  $\langle$ /ul $\rangle$ <p>说明:</p> <p>如果在 AS 内一台 BGP 设备收到 EBGP 邻居发送的路由后,需要通过另一台 BGP 设备将该路由 输给其他 AS,此时推荐使用 IBGP。</p> <p>BGP 报文交互中的角色</p> <p>BGP 报文交互中分为 Speaker 和 Peer 两种角色。</p> <p>Speaker:发送 BGP 报文的设备称为 BGP 发言者(Speaker),它接收或产生新的报文信息, 发布(Advertise)给其它 BGP Speaker。</p> <p>Peer:相互交换报文的 Speaker 之间互称对等体(Peer)。若干相关的对等体可以构成对等体 (Peer Group)。</p> <p>BGP 的路由器号(Router ID)</p> <p>BGP 的 Router ID 是一个用于标识 BGP 设备的 32 位值,通常是 IPv4 地址的形式,在 BGP 会 建立时发送的 Open 报文中携带。对等体之间建立 BGP 会话时, 每个 BGP 设备都必须有唯一的 Rou er ID,否则对等体之间不能建立 BGP 连接。</p> <p>BGP 的 Router ID 在 BGP 网络中必须是唯一的,可以采用手工配置,也可以让设备自动选取。 省情况下,BGP 选择设备上的 Loopback 接口的 IPv4 地址作为 BGP 的 Router ID。如果设备上没 配置 Loopback 接口,系统会选择接口中最大的 IPv4 地址作为 BGP 的 Router ID。一旦选出 Router ID,除非发生接口地址删除等事件,否则即使配置了更大的地址,也保持原来的 Router ID。</p> <p><strong>4.BGP 报文</strong></p> <p>BGP 对等体的建立、更新和删除等交互过程主要有 5 种报文、6 种状态机和 5 个原则。</p> <p>BGP 对等体间通过以下 5 种报文进行交互, 其中 Keepalive 报文为周期性发送, 其余报文为触 式发送: </p> <p>Open 报文:用于建立 BGP 对等体连接。</p> <p>Update 报文:用于在对等体之间交换路由信息。可以发布也可以撤销路由信息。</p> <p>Notification 报文:用于中断 BGP 连接。</p> <p>Keepalive 报文:用于保持 BGP 连接。</p> <p>Route-refresh 报文:用于在改变路由策略后请求对等体重新发送路由信息。只有支持路由刷新 Route-refresh)能力的 BGP 设备会发送和响应此报文。</p> <p><strong>5.BGP 状态机</strong></p> <p>BGP 对等体的交互过程中存在 6 种状态机:空闲(Idle)、连接(Connect)、活跃(Active) Open 报文已发送(OpenSent)、Open 报文已确认(OpenConfirm)和连接已建立(Establishe )。在 BGP 对等体建立的过程中,通常可见的 3 个状态是:Idle、Active 和 Established。</p> <p>图 2 BGP 对等体交互过程</p> <p><img src="https://ld246.com/images/img-loading.svg" alt="clipboard.png" data-src="ht ps://b3logfile.com/file/2021/02/clipboard-42ccc51f.png?imageView2/2/interlace/1/format/jp "> </p>  $|<$ ol $|>$ <li>Idle 状态是 BGP 初始状态。在 Idle 状态下, BGP 拒绝邻居发送的连接请求。只有在收到本设备 Start 事件后, BGP 才开始尝试和其它 BGP 对等体进行 TCP 连接, 并转至 Connect 状态。</li>  $<$ /ol $>$ <ul> <li>Start 事件是由一个操作者配置一个 BGP 过程, 或者重置一个已经存在的过程或者路由器软件重 BGP 过程引起的。</li> <li>任何状态中收到 Notification 报文或 TCP 拆链通知等 Error 事件后,BGP 都会转至 Idle 状态。  $\frac{1}{2}$ 

 $\langle$ /ul $\rangle$  $\le$ ol start="2"> <li>在 Connect 状态下, BGP 启动连接重传定时器 (Connect Retry), 等待 TCP 完成连接。</li>  $\langle$ ol>  $|<sub>u</sub>|$ <li>如果 TCP 连接成功, 那么 BGP 向对等体发送 Open 报文, 并转至 OpenSent 状态。</li> <li>如果 TCP 连接失败, 那么 BGP 转至 Active 状态。</li> <li>如果连接重传定时器超时,BGP 仍没有收到 BGP 对等体的响应,那么 BGP 继续尝试和其它 BGP 对等体进行 TCP 连接,停留在 Connect 状态。</li>  $\langle$ /ul $\rangle$ <ol start="3"> <li>在 Active 状态下,BGP 总是在试图建立 TCP 连接。</li>  $<$ /ol $>$  $|<sub>u</sub>|$ <li>如果 TCP 连接成功, 那么 BGP 向对等体发送 Open 报文, 关闭连接重传定时器, 并转至 OpenS nt 状态。</li> <li>如果 TCP 连接失败, 那么 BGP 停留在 Active 状态。</li> <li>如果连接重传定时器超时,BGP 仍没有收到 BGP 对等体的响应,那么 BGP 转至 Connect 状态  $\langle$ /li $\rangle$  $\langle$ /ul $\rangle$  $\le$ ol start="4"> <li>在 OpenSent 状态下,BGP 等待对等体的 Open 报文,并对收到的 Open 报文中的 AS 号、版 号、认证码等进行检查。</li>  $<$ /ol $>$  $|<sub>u</sub>|$ <li>如果收到的 Open 报文正确,那么 BGP 发送 Keepalive 报文,并转至 OpenConfirm 状态。</l  $\geq$ <li>如果发现收到的 Open 报文有错误,那么 BGP 发送 Notification 报文给对等体,并转至 Idle 态。</li>  $\langle$ /ul $\rangle$ <ol start="5"> <li>在 OpenConfirm 状态下,BGP 等待 Keepalive 或 Notification 报文。如果收到 Keepalive 报 , 则转至 Established 状态, 如果收到 Notification 报文, 则转至 Idle 状态。</li> <li>在 Established 状态下, BGP 可以和对等体交换 Update、Keepalive、Route-refresh 报文和 N tification 报文。</li>  $<$ /ol $>$  $\langle$ ul $\rangle$ <li>如果收到正确的 Update 或 Keepalive 报文, 那么 BGP 就认为对端处于正常运行状态, 将保持 GP 连接。</li> <li>如果收到错误的 Update 或 Keepalive 报文,那么 BGP 发送 Notification 报文通知对端,并转 Idle 状态。</li> <li>Route-refresh 报文不会改变 BGP 状态。</li> <li>如果收到 Notification 报文,那么 BGP 转至 Idle 状态。</li> <li>如果收到 TCP 拆链通知, 那么 BGP 断开连接, 转至 Idle 状态。</li>  $\langle$ /ul $\rangle$ <p>BGP 对等体之间的交互原则</p> <p>BGP 设备将最优路由加入 BGP 路由表,形成 BGP 路由。BGP 设备与对等体建立邻居关系后, 取以下交互原则:</p>  $|<sub>u</sub>|$ <li>从 IBGP 对等体获得的 BGP 路由,BGP 设备只发布给它的 EBGP 对等体。</li> <li>从 EBGP 对等体获得的 BGP 路由,BGP 设备发布给它所有 EBGP 和 IBGP 对等体。</li> <li>当存在多条到达同一目的地址的有效路由时,BGP 设备只将最优路由发布给对等体。</li> <li>路由更新时,BGP 设备只发送更新的 BGP 路由。</li> <li>所有对等体发送的路由,BGP 设备都会接收。</li>

```
\langle/ul\rangle<p>| 参数 | 缺省值 |<br>
| BGP | 未使能 |</p>
<table>
<thead>
<tr><th>Keepalive 消息发送间隔</th>
<th>60 秒</th>

\langletr>
</thead>
</table>
<p><strong>6.BGP 与 IGP 交互</strong></p>
<p>BGP 与 IGP 在设备中使用不同的路由表,为了实现不同 AS 间相互通讯,BGP 需要与 IGP 进行
互,即 BGP 路由表和 IGP 路由表相互引入。</p>
<p>BGP 引入 IGP 路由</p>
<p>BGP 协议本身不发现路由,因此需要将其他路由引入到 BGP 路由表,实现 AS 间的路由互通。
一个 AS 需要将路由发布给其他 AS 时,AS 边缘路由器会在 BGP 路由表中引入 IGP 的路由。为了更
的规划网络, BGP 在引入 IGP 的路由时, 可以使用路由策略进行路由过滤和路由属性设置, 也可以
置 MED 值指导 EBGP 对等体判断流量进入 AS 时选路。</p>
<p>BGP 引入路由时支持 Import 和 Network 两种方式:</p>
<sub>ul</sub></sub>
<li>Import 方式是按协议类型,将 RIP、OSPF、ISIS 等协议的路由引入到 BGP 路由表中。为了保
引入的 IGP 路由的有效性, Import 方式还可以引入静态路由和直连路由。</li>
<li>Network 方式是逐条将 IP 路由表中已经存在的路由引入到 BGP 路由表中,比 Import 方式更精
。</li>
\langle/ul\rangle<p>IGP 引入 BGP 路由</p>
<p>当一个 AS 需要引入其他 AS 的路由时,AS 边缘路由器会在 IGP 路由表中引入 BGP 的路由。为
避免大量 BGP 路由对 AS 内设备造成影响, 当 IGP 引入 BGP 路由时, 可以使用路由策略, 进行路由
滤和路由属性设置。</p>
<p>IGP: 路由发现和计算</p>
<p>BGP: 路由的控制和优先</p>
<p>7.BGP 路由的生成方式</p>
<p>1.network //只能 network ip 路由表里的路由, 路由和掩码需要一致</p>
<p><img src="https://ld246.com/images/img-loading.svg" alt="clipboard.png" data-src="ht
ps://b3logfile.com/file/2021/02/clipboard-f8fe8c7d.png?imageView2/2/interlace/1/format/jp
"> </p>
<p>2.import</p>
<p>[R5-bgp]import-route ospf 1</p>
<p>[R3-bgp]import-route ospf 1</p>
<p>3.路由汇总</p>
<p>路由黑洞:能够学习到路由,但是无法访问。</p>
<p>8.BGP 示例 1</p>
<p><img src="https://ld246.com/images/img-loading.svg" alt="clipboard.png" data-src="ht
ps://b3logfile.com/file/2021/02/clipboard-c6e96696.png?imageView2/2/interlace/1/format/j
g'' > </p<p>[R1]interface g0/0/0</p>
<p>[R1-GigabitEthernet0/0/0]ip add 10.1.12.1 24</p>
<p>[R1]interface loopback 0</p>
<p>[R1-LoopBack0]ip add 1.1.1.1 24</p>
<p>[R1-LoopBack0]interface loopback 1</p>
<p>[R1-LoopBack1]ip add 1.1.2.1 24</p>
<p>[R1]router id 1.1.1.1</p>
```

```
<p>[R1]ospf 1</p>
<p>[R1-ospf-1]area 5</p>
<p>[R1-ospf-1-area-0.0.0.0]network 10.1.12.0 0.0.0.255</p>
<p>[R1-ospf-1-area-0.0.0.0]network 1.1.1.1 0.0.0.0</p>
<p>[R1-ospf-1-area-0.0.0.0]network 1.1.2.1 0.0.0.0</p>
<p>[R1]bgp 100 //R1 AS 号</p>
<p>[R1-bgp]peer 2.2.2.2 as-number 100 //Loopback 接口属于逻辑接口,与物理接口相比,不
链路影响,减少 BGP 振荡。 邻居的 AS 号为 100</p>
<p>[R1-bgp]peer 2.2.2.2 connect-interface loopback 0 //指定更新源 loopback0 为 R1 环
接口地址 1.1.1.1</p>
<p>[R2]interface g0/0/0</p>
<p>[R2-GigabitEthernet0/0/0]ip add 10.1.12.2 24</p>
<p>[R2-GigabitEthernet0/0/0]interface loopback 0</p>
<p>[R2-LoopBack0]ip add 2.2.2.2 24</p>
<p>[R2]interface g0/0/1</p>
<p>[R2-GigabitEthernet0/0/1]ip add 10.1.23.2 24</p>
<p>[R2-GigabitEthernet0/0/1]interface g0/0/2</p>
<p>[R2-GigabitEthernet0/0/2]ip add 10.1.25.2 24</p>
<p>[R2]router id 2.2.2.2</p>
\langle p = [R2] ospf 1\langle p \rangle<p>[R2-ospf-1]area 0</p>
<p>[R2-ospf-1-area-0.0.0.0]network 10.1.23.0 0.0.0.255</p>
<p>[R2-ospf-1-area-0.0.0.0]network 10.1.25.0 0.0.0.255</p>
<p>[R2-ospf-1-area-0.0.0.0]area 5</p>
<p>[R2-ospf-1-area-0.0.0.5]network 10.1.12.0 0.0.0.255</p>
<p>[R2-ospf-1-area-0.0.0.5]network 2.2.2.2 0.0.0.0</p>
<p>[R2-ospf-1-area-0.0.0.5]q</p>
<p>[R2-ospf-1]silent-interface g0/0/1 //将 g0/0/1 和 g0/0/2 配置为静默接口</p>
<p>[R2-ospf-1]silent-interface g0/0/2</p>
<p>[R2]bgp 100</p>
<p>[R2-bgp]peer 1.1.1.1 as-number 100</p>
<p>[R2-bgp]peer 1.1.1.1 connect-interface loopback 0</p>
<p>[R2-bgp]peer 10.1.23.3 as-number 200</p>
<p>[R2-bgp]peer 10.1.25.5 as-number 200</p>
<p><img src="https://ld246.com/images/img-loading.svg" alt="clipboard.png" data-src="ht
ps://b3logfile.com/file/2021/02/clipboard-25f18c49.png?imageView2/2/interlace/1/format/jp
"> </p>
<p>//reset bgp all 重置 BGP 邻居关系 生产环境不能使用</p>
<p><img src="https://ld246.com/images/img-loading.svg" alt="clipboard.png" data-src="ht
ps://b3logfile.com/file/2021/02/clipboard-e7271c9f.png?imageView2/2/interlace/1/format/jp
"> </p>
<p>[R3]interface g0/0/0</p>
<p>[R3-GigabitEthernet0/0/0]ip add 10.1.23.3 24</p>
<p>[R3-GigabitEthernet0/0/0]interface g0/0/1</p>
<p>[R3-GigabitEthernet0/0/1]ip add 10.1.34.3 24</p>
<p>[R3-GigabitEthernet0/0/1]interface loopback 0</p>
<p>[R3-LoopBack0]ip add 3.3.3.3 24</p>
<p>[R3-LoopBack0]q</p>
<p>[R3]router id 3.3.3.3</p>
<p>[R3]ospf 1</p>
<p>[R3-ospf-1]area 0</p>
<p>[R3-ospf-1-area-0.0.0.0]network 3.3.3.3 0.0.0.0</p>
<p>[R3-ospf-1-area-0.0.0.0]network 10.1.23.0 0.0.0.255</p>
<p>[R3-ospf-1-area-0.0.0.0]network 10.1.34.0 0.0.0.255</p>
```

```
<p>[R3-ospf-1-area-0.0.0.0]q</p>
<p>[R3-ospf-1]silent-interface g0/0/0</p>
<p>[R3]bgp 200</p>
<p>[R3-bgp]peer 5.5.5.5 as-number 200</p>
<p>[R3-bgp]peer 5.5.5.5 connect-interface LoopBack 0</p>
<p>[R3-bgp]peer 4.4.4.4 as-number 200</p>
<p>[R3-bgp]peer 4.4.4.4 connect-interface LoopBack 0</p>
<p>[R3-bgp]peer 10.1.23.2 as-number 100</p>
<p>[R4]interface g0/0/0</p>
<p>[R4-GigabitEthernet0/0/0]ip add 10.1.34.4 24</p>
<p>[R4-GigabitEthernet0/0/0]interface g0/0/1</p>
<p>[R4-GigabitEthernet0/0/1]ip add 10.1.45.4 24</p>
<p>[R4-GigabitEthernet0/0/1]interface loopback 0</p>
<p>[R4-LoopBack0]ip add 4.4.4.4 24</p>
<p>[R4-LoopBack0]interface loopback 1</p>
<p>[R4-LoopBack1]ip add 4.4.5.4 24</p>
<p>[R4-LoopBack1]q</p>
<p>[R4]router id 4.4.4.4</p>
<p>[R4]ospf 1</p>
<p>[R4-ospf-1]area 0</p>
<p>[R4-ospf-1-area-0.0.0.0]network 4.4.4.4 0.0.0.0</p>
<p>[R4-ospf-1-area-0.0.0.0]network 4.4.5.4 0.0.0.0</p>
<p>[R4-ospf-1-area-0.0.0.0]network 10.1.34.0 0.0.0.255</p>
<p>[R4-ospf-1-area-0.0.0.0]network 10.1.45.0 0.0.0.255</p>
<p>[R4]bgp 200</p>
<p>[R4-bgp]peer 3.3.3.3 as-number 200</p>
<p>[R4-bgp]peer 3.3.3.3 connect-interface LoopBack 0</p>
<p>[R4-bgp]peer 5.5.5.5 as-number 200</p>
<p>[R4-bgp]peer 5.5.5.5 connect-interface LoopBack 1</p>
<p>[R5]interface g0/0/0</p>
<p>[R5-GigabitEthernet0/0/0]ip add 10.1.25.5 24</p>
<p>[R5-GigabitEthernet0/0/0]interface g0/0/1</p>
<p>[R5-GigabitEthernet0/0/1]ip add 10.1.45.5 24</p>
<p>[R5-GigabitEthernet0/0/1]interface loopback 0</p>
<p>[R5-LoopBack0]ip add 5.5.5.5 24</p>
<p>[R5-LoopBack0]q</p>
<p>[R5]router id 5.5.5.5</p>
\langle p \rangle[R5]ospf 1\langle p \rangle<p>[R5-ospf-1]area 0</p>
<p>[R5-ospf-1-area-0.0.0.0]network 5.5.5.5 0.0.0.0</p>
<p>[R5-ospf-1-area-0.0.0.0]network 10.1.25.0 0.0.0.255</p>
<p>[R5-ospf-1-area-0.0.0.0]network 10.1.45.0 0.0.0.255</p>
<p>[R5-ospf-1-area-0.0.0.0]q</p>
<p>[R5-ospf-1]silent-interface g0/0/0</p>
<p>[R5]bgp 200</p>
<p>[R5-bgp]peer 10.1.25.2 as-number 100</p>
<p>[R5-bgp]peer 3.3.3.3 as-number 200</p>
<p>[R5-bgp]peer 3.3.3.3 connect-interface LoopBack 0</p>
<p>[R5-bgp]peer 4.4.5.4 as-number 200</p>
<p>[R5-bgp]peer 4.4.5.4 connect-interface LoopBack 0</p>
<p><img src="https://ld246.com/images/img-loading.svg" alt="clipboard.png" data-src="ht
ps://b3logfile.com/file/2021/02/clipboard-5a83dfef.png?imageView2/2/interlace/1/format/jp
"></p>
```